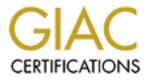

# **Global Information Assurance Certification Paper**

# Copyright SANS Institute Author Retains Full Rights

This paper is taken from the GIAC directory of certified professionals. Reposting is not permited without express written permission.

# Interested in learning more?

Check out the list of upcoming events offering "Securing Windows and PowerShell Automation (Security 505)" at http://www.giac.org/registration/gcwn

# **GIAC NT**

# PRACTICAL ASSIGNMENT FOR SANS SECURITY DC 2000

PREPARED BY

DON MICHELLI

# TABLE OF CONTENTS

| 1.               |                                                                                                    |        |
|------------------|----------------------------------------------------------------------------------------------------|--------|
| 1.1              | Disclaimers                                                                                                    | <br>1  |
| 1.2              | Definitions                                                                                                    | 1      |
| 2.               | SECURING WINDOWS NT                                                                                                | <br>2  |
| 2.1              | Eleven Best Practices                                                                                              |        |
|                  | 2.1.1 File System   2.1.1.1 Store Critical Data in NTFS Partitions                                                 | <br>2  |
|                  | 2.1.1.2 Set ACLs on O/S files                                                                                      | <br>2  |
|                  | 2.1.2 Registry<br>2.1.2.1 Manage Logon Information Display                                                         | <br>3  |
|                  | 2.1.2.2 Disable Use of Cached Logons                                                                               |        |
|                  | 2.1.2.3 Use of Logon Message as a Warning                                                                          |        |
|                  | 2.1.2.4 Enforce Strong Passwords                                                                                   | <br>4  |
|                  | 2.1.2.5 Control Remote Access to the Registry                                                                      | <br>4  |
|                  | <ul><li>2.1.3 Password Controls and Account Policies</li><li>2.1.3.1 Limit Failed Logon Attempts</li></ul>         |        |
|                  | 2.1.3.2 Disable the Guest Account                                                                                  | <br>5  |
|                  | 2.1.3.3 Secure and Manage Event Logs                                                                               | <br>5  |
|                  | <ul><li>2.1.4 Other Actions</li><li>2.1.4.1 Install the Latest Service Pack for Windows NT</li></ul>               |        |
| 3.               | SECURITY EXPRESSIONS BY PEDESTAL SOFTWARE LLC                                                                      | <br>6  |
| 3.1              | Installing Security Expressions                                                                                    | <br>6  |
| 4.2              | Using Security Expressions                                                                                         | <br>9  |
| 4.<br>4.1<br>4.2 | RESULTS OF AUDITING A DOMAIN CONTROLLER<br>Before Implementing Best Practices<br>After Implementing Best Practices | <br>14 |
| 5.               | REFERENCES                                                                                                    | <br>21 |

# **1. INTRODUCTION**

This document was written to fulfill requirements for the practical assignment portion of the GIAC-NT certification. It represents only a portion of items to be addressed in terms of threats and vulnerabilities that should be reviewed in a comprehensive audit of a computing environment that utilizes Microsoft's Windows NT. Section 2 reviews eleven best practices for securing such a computing environment. Section 3 covers the installation and use of Pedestal Software's Security Expressions tool to perform an audit of a Windows NT 4.0 Domain Controller. Section 4 of this document provides the results of an audit of a Domain Controller using the Security Expressions tool. References used can be found in Section 5.

### 1.1 Disclaimers

All efforts have been made to ensure the accuracy and completeness of the information contained in this document. However, discoveries of new vulnerabilities, new software revisions, new or revised fixes, and new or revised vendor documentation may, at any time, make portions of this document invalid in terms of its applicability in a computing environment. This document is meant to serve only as a sample guide and is not a complete list of all best practices that should be followed in attempting to secure a Windows NT environment. A thorough and complete audit and analysis of each computing environment and the processes in place there, is recommended.

All recommendations should be tested throughly before implementing them on production systems.

This document does not address, nor was it intended to address site facility security, network security, or application security.

## 1.2 Definitions

| Confidentiality | Information or data is unable to be understood by parties who do not have a "need to know."                                                                                                    |
|-----------------|----------------------------------------------------------------------------------------------------|
| Integrity       | Information or data that is valid. The integrity of data can be<br>compromised through human error, hardware failures, natural disasters,<br>software bugs or viruses, or during the transmission of the data from<br>one computer to another. |
| Availability    | Information or data is available to authorized individuals when they need to access it.                                                                                                    |

# 2. SECURING WINDOWS NT

This section reviews eleven best practices for securing computers running Windows NT 4.0 Workstation or Server. These eleven best practices are a subset of the best practices identified in <u>Securing Windows NT</u>: <u>Step By Step</u>, published by the System Administration, Networking and Security (SANS) Institute. Implementing these eleven best practices alone will not guarantee the security of a computing environment. They are presented as a guide or sampling of some of the best practices that can be implemented.

A complete review of the entire list of best practices should be performed in order to provide increased levels of confidentiality, integrity and availability of workstations and servers running Microsoft's Windows NT 4.0.

For each of the eleven best practices listed, the following will be identified:

- Problem Defines the security vulnerability and the impact of not implementing the best practice, i.e., to what vulnerability will the workstations or server be left open
- Best Practice presents the recommended approach to mitigating the vulnerability.

#### 2.1 Eleven Best Practices

#### 2.1.1 FILE SYSTEM

| 2.1.1.1              | Store Critical Data in NTFS Partitions                                                                                                    |
|----------------------|----------------------------------------------------------------------------------------------------|
| Problem              | Windows NT manages security only on NTFS file system partitions, and<br>not on FAT (the traditional DOS) file systems. NTFS file system partitions<br>allow access to be controlled to each file and/or folder on a per user basis.<br>This granularity could be used to protect specific files and/or folders from<br>access by unauthorized users. |
| <b>Best Practice</b> | Format all hard drive partitions as NTFS partitions.                                                                                                    |
| 2.1.1.2              | Set ACLs on O/S files                                                                                                    |
| Problem              | When a NTFS partition is converted during the setup process the default<br>permissions set give the "Everyone" group full control to all directories and<br>files including critical Operating System folders and files.                                                                                                    |
| <b>Best Practice</b> | After the setup completes, the administrator should run the FIXACLS.EXE command to limit access to critical Operating System folders and files <sup>1</sup> .                                                                                                    |

#### 2.1.2 REGISTRY

| 2.1.2.1       | Manage Logon Information Display                                                                                                    |
|---------------|----------------------------------------------------------------------------------------------------|
| Problem       | By default, the Windows NT login screen will display the login of the last<br>user who logged in as a convenience. This login name could be useful to<br>intruders who see it displayed.                                                                                                    |
| Best Practice | Disable the display of the last logged on username by setting the following registry value <sup>2</sup> (if it doesn't exist, it must be created):                                                                                                    |
|               | Hive: HKEY_LOCAL_MACHINE                                                                                                    |
|               | $Key: \ \ \ \ \ \ \ \ \ \ \ \ \ \ \ \ \ \ \$                                                                                                    |
|               | Name: DontDisplayLastUsername                                                                                                    |
|               | Type: REG_SZ                                                                                                    |
|               | Value: 1                                                                                                    |
| 2.1.2.2       | Disable Use of Cached Logons                                                                                                    |
| Problem       | By default, Windows NT stores the logon credentials for the last 10 users<br>who logged on to the system <sup>3</sup> . This allows servers and workstations, in a<br>domain environment, to be used in the event a domain controller cannot be<br>contacted and to allow remote authentication through network boundaries.<br>In an environment where security is important, it may be desirable to<br>disable this feature.         |
| Best Practice | Disable caching of logon information by setting the following registry value (if it doesn't exist, it must be created)                                                                                                    |
|               | Hive: HKEY_LOCAL_MACHINE                                                                                                    |
|               | $Key: \ \ \ \ \ \ \ \ \ \ \ \ \ \ \ \ \ \ \$                                                                                                    |
|               | Name: CachedLogonsCount                                                                                                    |
|               | Type: REG_SZ                                                                                                    |
|               | Value: 0                                                                                                    |
| 2.1.2.3       | Use of Logon Message as a Warning                                                                                                    |
| Problem       | Attempts to prosecute intruders have failed in court because the owner of a computer failed to provide sufficient information to warn intruders that they were being monitored.                                                                                                    |
| Best Practice | Use the logon message to warn uninvited users that they are not allowed<br>and to warn authorized users that they must use the system only for<br>approved business purposes <sup>4</sup> . Also advise users to not install unapproved<br>software and that use of the computer indicates consent to monitoring by<br>the company including keystroke monitoring.<br>The registry values (if they don't exist, they must be created) |
|               |                                                                                                    |

Hive: HKEY\_LOCAL\_MACHINE

Key: \Software\Microsoft\Windows NT\CurrentVersion\Winlogin\

Name: LegalNoticeCaption

Type: REG\_SZ

Value: NOTICE!! You are being monitored

Name: LegalNoticeText

Type: REG\_SZ

Value: To be used only for authorized purposes. No unauthorized software is to be installed on this computer system.

WARNING! By accessing and using this system you are consenting to system and keystroke monitoring for law enforcement and other purposes. Unauthorized use of this computer system may subject you to criminal prosecution and penalties.

2.1.2.4 Enforce Strong Passwords

**Problem** A malicious user can easily crack weak passwords.

Best Practice Enforce the use of strong passwords by implementing a password filter such as "passfilt.dll" which Microsoft delivered with Service Pack 2 and later for Windows NT 4.0. The password policy enforced by passfilt.dll requires passwords to be at least six characters in length and use characters from three of four character "classes"—Uppercase, lowercase, numeric or punctuation characters.<sup>5</sup>

To implement, the passfilt.dll file is placed in %systemroot%\system32 and an edit to the registry is required.

The registry values (if it doesn't exist, it must be created)

Hive: HKEY\_LOCAL\_MACHINE

Key: \SYSTEM\CurrentControlSet\Control\LSA\

Name: Notification Packages

Type: REG\_MULTI\_SZ

Value: PASSFILT

| 2.1.2.5 | Control  | Remote     | Access | to | the | Registry  |
|---------|----------|------------|--------|----|-----|-----------|
|         | 00110.01 | 1.00111010 | ,      |    |     | i togioti |

ProblemThe Windows NT registry on remote computers can be accessed over a<br/>network by registry tools delivered with Windows NT and the NT<br/>Resource Kit. A malicious user could utilize these tools to remotely make<br/>changes to the registry of a computer running Windows NT 4.0.

**Best Practice** The ACL set on the registry key

HKEY\_LOCAL\_MACHINE\SYSTEM\CurrentControlSet\Cont rol\SecurePipeServers\Winreg determines which users or groups can access the registry remotely across the network<sup>6</sup>. If the key does not exist, remote access is not restricted. The ACL should be set to give only Administrators full control.

#### 2.1.3 PASSWORD CONTROLS AND ACCOUNT POLICIES

- 2.1.3.1 Limit Failed Logon Attempts
- **Problem** By default, Windows NT allows a user to attempt to logon repeatedly to an account, neither logging the failed attempts nor disabling the user account after a predetermined number of failed attempts.
- **Best Practice** Lock user account after five failed login attempts<sup>7</sup>.
- 2.1.3.2 Disable the Guest Account
- ProblemThe Guest account is well known and a likely target for malicious users<br/>attempting to gain access to a computer running Windows NT. This<br/>account is enabled by default on Windows NT 4.0 Workstation and<br/>disabled by default on Windows NT 4.0 Server.
- **Best Practice** Make sure that on both Windows NT 4.0 Workstation and Server the Guest account is disabled and has a non-trivial password assigned to  $it^8$ .
- 2.1.3.3 Secure and Manage Event Logs
- **Problem** The Application and System logs for Windows NT can, by default, be accessed by ordinary users.
- Best Practice Set NTFS permissions on the event log files (located in %systemroot%\system32\config\\*.evt) to allow access by Administrators and System accounts. Do not give any regular user the *Manage Security and Audit Log* right.

#### 2.1.4 OTHER ACTIONS

#### 2.1.4.1 Install the Latest Service Pack for Windows NT

- **Problem** Microsoft uses Service packs to distribute product updates, bug fixes and security updates to fix recently discovered vulnerabilities. Failure to install a service pack can leave your computer vulnerable.
- Best Practice Ensure that the latest service pack for Windows NT 4.0 (Service Pack 6) is installed<sup>9</sup>. This can be verified by making sure the value of HKEY\_LOCAL\_MACHINE\Software\Microsoft\Windows NT\CurrentVersion\CSDVersion is set to "Service Pack 6"

# 3. SECURITY EXPRESSIONS BY PEDESTAL SOFTWARE LLC

According to Pedestal Software, their Security Expressions tool allows administrators to lock down computers running Windows NT based on policy guidelines like those developed by the National Security Agency, SANS, and others. Security Expressions allows an administrator to load a policy template and then audit local and remote computers for their adherence to the loaded policy template. An administrator can easily customize templates for use with the Security Expressions tool.

### 3.1 Installing Security Expressions

 Upon purchasing Security Expressions from Pedestal Software you will receive an e-mail providing you with your license key and a URL for downloading the current version of Security Expressions. After saving the downloaded file (in our case nt4\_r128\_4340.zip) Security Expressions can be installed opening the zip file with WinZip and clicking on the [Install] button, which will execute the setup.exe found in the zip file.

| New Open F        | avorites Add    | Extract  | Sev.  | Install     | Weard         |
|-------------------|-----------------|----------|-------|-------------|---------------|
| Name              | Modified        | Size     | Ratio | Finstal the | software in l |
| Data tag          | 4/19/00 2:17 PM | 1 113    | 3%    | 110         |               |
| data1.cab         | 4/19/00 2:17 PM | 4,901    | 71%   | 1,419       |               |
| lang dat          | 5/30/97 11:31 A | M 4,557  | 55%   | 2,065       |               |
| layout bin        | 4/19/00 2:17 PM | 353      | 76%   | 85          |               |
| m/c42u.dll        | 4/27/99 1:00 AM | 995,384  | 54%   | 461,531     |               |
| MS Security White | 4/19/00 1:30 PM | 25,510   | 81%   | 4,807       |               |
| NavyDC.inf        | 5/26/99 11:53 A | M 49,754 | 91%   | 4,334       |               |
| NavySAS.inf       | 5/26/99 11:53 A | M 49,754 | 91%   | 4,336       |               |
| Navy/WS.inf       | 5/26/99 11:53 A | M 49,545 | 91%   | 4,325       |               |
| os.dat            | 5/6/97 2:15 PM  | 417      | 62%   | 160         |               |
| SANS Step-by-Step | 4/19/00 1:30 PM | 22,009   | 73%   | 5,896       |               |
| 😵 secexp.chm      | 4/19/00 2:06 PM | 139,129  | 5%    | 132,354     |               |

2. Clicking on [OK] will start the InstallShield® Wizard.

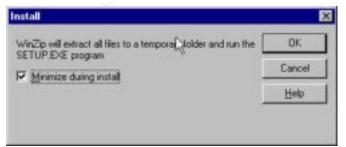

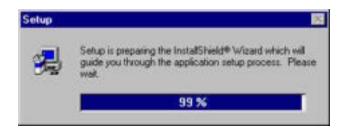

3. On the Welcome screen, click on [Next] to continue.

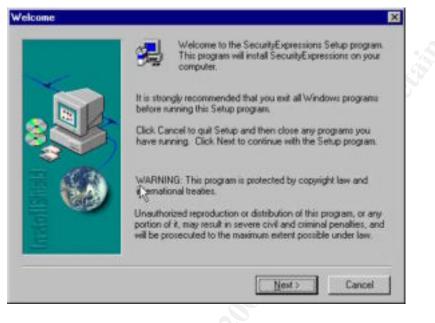

4. Read the Software License Agreement and if you agree to its Terms & Conditions, click on [Yes] to continue.

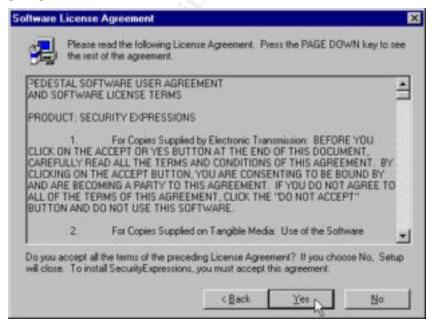

Page 7

5. Click on [<u>Next</u>] to install Security Expressions in its default location of C:\program files\Pedestal Software\SecurityExpressions

| To install to this folder, click Next.       To install to this folder, click Next.       To install to a different folder, click Biowse and select another folder.       You can choose not to install SecurityExpressions by clicking Cancel to exit Setup. | 9 | Setup will install SecurityExpressions i | in the following folder. |
|----------------------------------------------------------------------------------------------------|---|------------------------------------------|--------------------------|
| Tokder.<br>You can choose not to install SecurityExpressions by clicking                                                                                                    |   | To install to this folder, click Next.   |                          |
| Tou can choose how to make becomy capite solution by capiting                                                                                                    |   |                                          | owse and select another  |
|                                                                                                    |   |                                          | Expressions by clicking  |
| Destination Folder<br>C:\\SecurityExpressions Bjowse                                                                                                    |   |                                          | Browse                   |

6. Click on [Next] to place the shortcuts in their default Program Folder

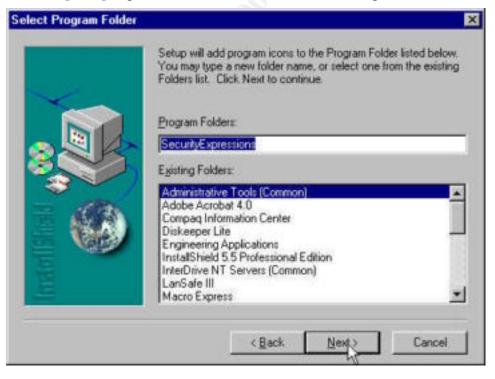

7. After the installation has completed, click on [Finish] to complete the Setup

| Setup has finished installing SecurityExpressions on your<br>computer.                           |
|--------------------------------------------------------------------------------------------------|
| Setup can launch the Read Me file and SecurityExpressions.<br>Choose the options you want below. |
| Click Finish to complete Setup.                                                                  |

#### 4.2 Using Security Expressions

1. Start Security Expressions by clicking on [START], Programs, SecurityExpressions, SecurityExpressions

| 3Com NIC Utilities                      |   | SecurityExpressions | • | 1 | SecurityExpressions      |
|-----------------------------------------|---|---------------------|---|---|--------------------------|
| Accessories                             | ٠ | 🥫 Snaglt32          | • | 3 | SecurityExpressions Help |
| 📄 Connection Manager Administration Kit | • | 🧃 Startup           |   | Γ |                          |

2. If this is the first time you have used Security Expressions since you purchased it you can enter your license key on the following screen and click on [**Register**], or you may click on [**Cancel**].

| Security                   | Expr                    | essi           | ons |
|----------------------------|-------------------------|----------------|-----|
| II by Per                  | destal Soft             | ware           |     |
|                            |                         |                |     |
| Purchase keys online by vi | isiting <u>www.secu</u> | adyespressions | com |
|                            |                         |                |     |
| Key 12312-123412341        | 2                       | Register       |     |
| Kej: 12312-123412341       | a                       | Register       |     |
|                            | ial Days Remaini        |                |     |

Note: The key entered in the above screen capture is not a valid license key and is for illustrative purposes only.

3. After Security Expressions opens, select <u>File</u>, <u>Open</u>.

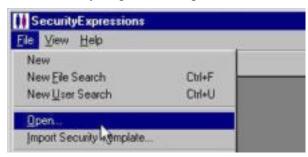

4. In the following dialog box select the policy template file you will be using and click [**Open**]. For this document we will use a file named **best practice.sif**<sup>1</sup>.

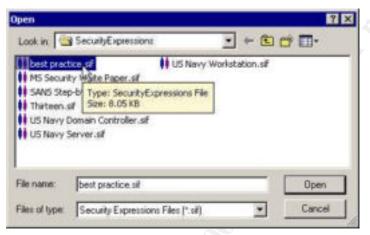

5. Click the **Rules** tab to see a list of the vulnerabilities checked for in the best practice.sif file.

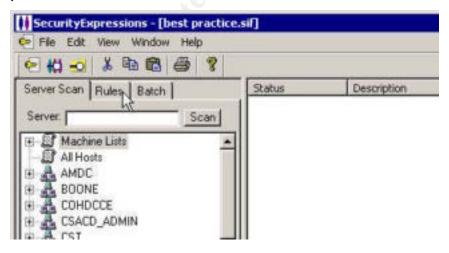

<sup>&</sup>lt;sup>1</sup> I created the file "best practice.sif" specifically for those best practices reviewed in section two of this document. The file is not delivered as a part of the Security Expressions product.

6. The vulnerabilities that are checked for appear listed as rules on the left-hand side of the displayed screen.

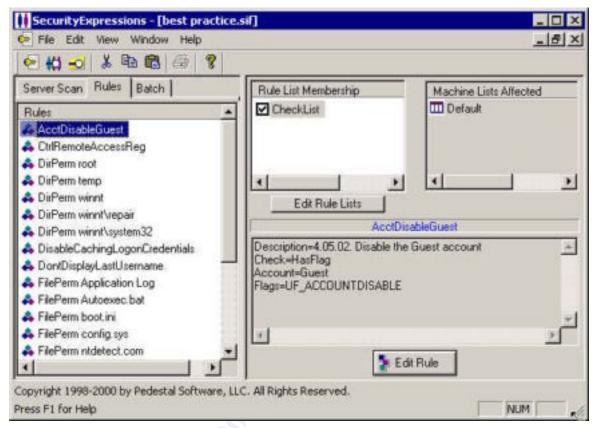

7. Click the Server Scan tab, double-click on Machine Lists, highlight Default, and place a checkmark in the checklists box to use those rules contained in the best practice.sif file.

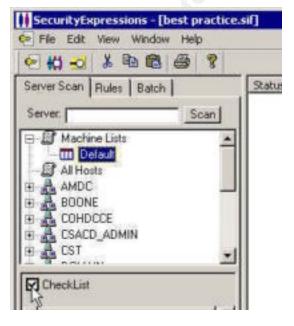

8. Click on the [Scan] button to begin to scan the local workstation.

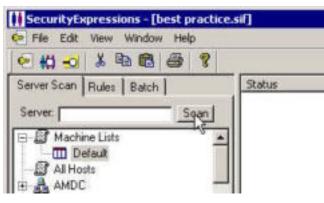

9. Click on [Yes] in the following dialog box:

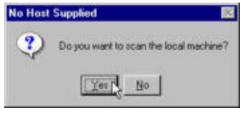

10. Click on [Yes] in the following dialog box:

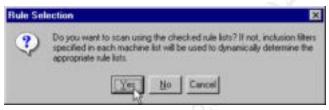

11. The results of the scan of the eleven best practices presented in section two of this document is presented on the right hand side of the screen.

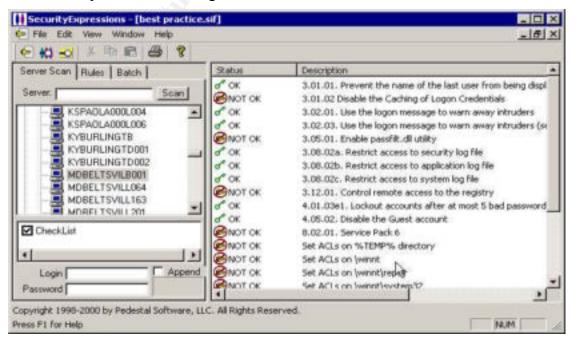

12. Items marked, as NOT OK may be double-clicked on to view further information about the vulnerability. Clicking the [Change] button in the dialog box that appears will implement the recommended best practice. In the dialog box shown below, clicking [Change] will modify the value of

HKEY\_LOCAL\_MACHINE\Software\Microsoft\Windows

NT\CurrentVersion\WinLogon\CachedLogonsCount to zero (0) to disable the caching of logon credentials.

| 3.01.02  | Disable the Caching of Logon Credentials | -   |
|----------|------------------------------------------|-----|
|          |                                          | ¥.  |
| Registry | key, file or directory                   |     |
| hkim\S   | oRware\Microsoft\Windows NT\CurrentVen   | sio |
| Value    | CachedLogonsCount                        |     |
| Action   | Set registry value                       | T   |
| Current  | ,<br>,                                   |     |
| 10       | -                                        | -   |
| Recomm   | ended                                    |     |
| 0        |                                          | 4   |

# 4. RESULTS OF AUDITING A DOMAIN CONTROLLER

## 4.1 Before Implementing Best Practices

The following output was obtained by using Security Expressions with the **best** practice.sif file to audit a Windows NT Domain Controller (MDTEST0000P002), running Windows NT Server 4.0 with Service Pack 6, prior to implementing the best practices covered in section two of this document:

| Status    | Description                                                                                                    | Host* | Priority | Rule                               |
|-----------|----------------------------------------------------------------------------------------------------|-------|----------|------------------------------------|
| ок        | 3.01.01. Prevent the name of the last<br>user from being displayed on the<br>login screen .                                                                                                    |       | Normal   | DontDisplayLastUsername            |
| NOT<br>OK | 3.01.02 Disable the Caching of<br>Logon Credentials Current: 10<br>Desired: 0                                                                                                    |       | Normal   | DisableCachingLogonCredenti<br>als |
| ОК        | 3.02.01. Use the logon message to warn away intruders                                                                                                    |       | Normal   | LogonMessage                       |
| ОК        | 3.02.03. Use the logon message to warn away intruders (set a caption)                                                                                                    |       | Normal   | LogonMessageCaption                |
| NOT<br>OK | 3.05.01. Enable passfilt.dll utility<br>Current: FPNWCLNT<br>C:\WINNT\System32\pwdriver.dll<br>Desired: PASSFILT                                                                                 |       | Normal   | PasswordStrength                   |
| NOT<br>OK | 3.08.02a. Restrict access to security<br>log file Current: ACL: Administrators,<br>(All), Server Operators, (RWXD),<br>SYSTEM, (All) Desired: ACL:<br>Administrators, (All), SYSTEM, (All)       |       | Normal   | FilePerm Security Log              |
| NOT<br>ОК | 3.08.02b. Restrict access to<br>application log file Current: ACL:<br>Administrators, (All), Server<br>Operators, (RWXD), SYSTEM, (All)<br>Desired: ACL: Administrators, (All),<br>SYSTEM, (All) |       | Normal   | FilePerm application Log           |
| NOT       | 3.08.02c. Restrict access to system                                                                                                    |       | Normal   | FilePerm System Log                |

| OK        | log file Current: ACL: Administrators,<br>(AII), Server Operators, (RWXD),<br>SYSTEM, (AII) Desired: ACL:<br>Administrators, (AII), SYSTEM, (AII)                                                                                                    |        |                        |
|-----------|----------------------------------------------------------------------------------------------------|--------|------------------------|
| NOT<br>OK | 3.12.01. Control remote access to<br>the registry Current: ACL:<br>Administrators, (Full)*1, Backup<br>Operators, (QWCENR)*1 Desired:<br>ACL: Administrators, (Full)*1,<br>SYSTEM, (Full)*1                                                                                               | Normal | CtrlRemoteAccessReg    |
| ок        | 4.01.03e1. Lockout accounts after at most 5 bad passwords                                                                                                    | Normal | PolicyLockout          |
| ОК        | 4.05.02. Disable the Guest account                                                                                                    | Normal | AcctDisableGuest       |
| ОК        | 8.02.01. Service Pack 6                                                                                                    | Normal | SP6                    |
| NOT<br>OK | Set ACLs on %TEMP% directory<br>Current: ACL: Administrators,<br>(AII)(AII)*, CREATOR OWNER,<br>(AII)(AII)*, Everyone,<br>(RWXD)(RWXD)*, SYSTEM,<br>(AII)(AII)* Desired: ACL:<br>Administrators, (AII)(AII)*,<br>Authenticated Users, (RWX)(RWX)*,<br>SYSTEM, (AII)(AII)*                 | Normal | DirPerm temp           |
| NOT<br>ОК | Set ACLs on \winnt Current: ACL:<br>Administrators, (AII)(AII)*, CREATOR<br>OWNER, (AII)(AII)*, Everyone,<br>(RWXD)(RWXD)*, SYSTEM,<br>(AII)(AII)* Desired: ACL:<br>Administrators, (AII)(AII)*,<br>Authenticated Users, (RX)(RX)*,<br>CREATOR OWNER, (AII)(AII)*,<br>SYSTEM, (AII)(AII)* | Normal | DirPerm winnt          |
| ОК        | Set ACLs on \winnt\repair                                                                                                    | Normal | DirPerm winnt\repair   |
| NOT<br>OK | Set ACLs on \winnt\system32<br>Current: ACL: Administrators,<br>(AII)(AII)*, CREATOR OWNER,<br>()(AII)*2, Everyone,<br>(RWXD)(RWXD)*, SYSTEM,<br>(AII)(AII)* Desired: ACL:<br>Administrators, (AII)(AII)*,<br>Authenticated Users, (RX)(RX)*,                                             | Normal | DirPerm winnt\system32 |

|           | CREATOR OWNER, (All)(All)*,<br>SYSTEM, (All)(All)*                                                                                                    |        |                       |
|-----------|----------------------------------------------------------------------------------------------------|--------|-----------------------|
| NOT<br>OK | Set ACLs on autoexec.bat Current:<br>ACL: Administrators, (All), Everyone,<br>(RX), Server Operators, (RWXD),<br>SYSTEM, (All) Desired: ACL:<br>Administrators, (All), Authenticated<br>Users, (RX), SYSTEM, (All)                                                                                           | Normal | FilePerm autoexec.bat |
| NOT<br>OK | Set ACLs on boot.ini Current: ACL:<br>Administrators, (All), Server<br>Operators, (RWXD), SYSTEM, (All)<br>Desired: ACL: Administrators, (All),<br>SYSTEM, (All)                                                                                                    | Normal | FilePerm boot.ini     |
| NOT<br>ОК | Set ACLs on config.sys Current:<br>ACL: Administrators, (All), Everyone,<br>(RX), Server Operators, (RWXD),<br>SYSTEM, (All) Desired: ACL:<br>Administrators, (All), Authenticated<br>Users, (RX), SYSTEM, (All)                                                                                             | Normal | FilePerm config.sys   |
| NOT<br>OK | Set ACLs on ntdetect.com Current:<br>ACL: Administrators, (All), Server<br>Operators, (RWXD), SYSTEM, (All)<br>Desired: ACL: Administrators, (All),<br>SYSTEM, (All)                                                                                                    | Normal | FilePerm ntdetect.com |
| NOT<br>OK | Set ACLs on ntldr Current: ACL:<br>Administrators, (All), Server<br>Operators, (RWXD), SYSTEM, (All)<br>Desired: ACL: Administrators, (All),<br>SYSTEM, (All)                                                                                                    | Normal | FilePerm ntldr        |
| NOT<br>OK | Set ACLs on root of %SystemDrive%<br>Current: ACL: Administrators,<br>(AII)(AII)*, Authenticated Users,<br>(RX)(RX)*, CREATOR OWNER,<br>(AII)(AII)*, Server Operators, (W)(),<br>SYSTEM, (AII)(AII)* Desired: ACL:<br>Administrators, (AII)(AII)*,<br>Authenticated Users, (RX)(RX)*,<br>SYSTEM, (AII)(AII)* | Normal | DirPerm root          |

\* Host name deleted to improve readability

## 4.2 After Implementing Best Practices

The following output was obtained by using Security Expressions with the best practice.sif file to audit a Windows NT Domain Controller (MDTEST0000P002), running Windows NT Server 4.0 with Service Pack 6, after implementing the best practices covered in section two of this document. Those best practices which involve changing a registry key and marked with a NOT OK in the previous report above, have a screen capture of the registry before and after the change below:

| Status                                                                                                    | Description                                                                           | Host* | Priority | Rule                               |  |
|----------------------------------------------------------------------------------------------------|---------------------------------------------------------------------------------------|-------|----------|------------------------------------|--|
| ок                                                                                                    | 3.01.01. Prevent the name of the last user from being displayed on the login screen . |       | Normal   | DontDisplayLastUsername            |  |
| ок                                                                                                    | 3.01.02 Disable the Caching of Logon Credentials                                      |       | Normal   | DisableCachingLogonCredenti<br>als |  |
| HKEY_LOCAL_MACHINE\SOFTWARE\Microsoft\Windows<br>NT\CurrentVersion\Winlogon\cachedlogonscount is equal to 10<br>Registry Editor<br>Begistry Edit View Help<br>Userinstala Name Data<br>VideoUpgra Office aut) (value not set)<br>Windows Script Ho<br>Windows Script Ho<br>Windows Script Ho<br>Cachedlogonscount "10"<br>Windows Script Ho<br>My Computer/HKEY_LOCAL_MACHINE\SOFTWARE\Microsoft\Window |                                                                                       |       |          |                                    |  |
| After implementing the best practice, the value of<br>HKEY_LOCAL_MACHINE\Software\Microsoft\windows<br>NT\CurrentVersion\Winlogon\cachedlogonscount is equal to 0<br>Registry Editor - [HKEY_LOCAL_MACHINE on Local Machine]                                                                                                    |                                                                                       |       |          |                                    |  |

Page 17

| ок                      | 3.02.01. Use the logon message to warn away intruders                                                                                                    |               | Normal         | LogonMessage               |  |  |  |
|-------------------------|----------------------------------------------------------------------------------------------------|---------------|----------------|----------------------------|--|--|--|
| ок                      | 3.02.03. Use the logon message to warn away intruders (set a caption)                                                                                                    |               | Normal         | LogonMessageCaption        |  |  |  |
| ОК                      | 3.05.01. Enable passfilt.dll utility                                                                                                    |               | Normal         | PasswordStrength           |  |  |  |
| Prior<br>нкеү_<br>is eq | to implementing the best practice, the<br>_LOCAL_MACHINE\System\CurrentContro<br>ual to the string "FPNWCLNT"                                                                                                    | /alue<br>1set | Of<br>∖Control | \LSA\Notification packages |  |  |  |
| Data                    | Multi-String Editor                                                                                                    |               |                |                            |  |  |  |
|                         | OK Cancel Help                                                                                                    |               |                |                            |  |  |  |
| HKEY_                   | implementing the best practice, the val<br>_LOCAL_MACHINE\System\CurrentContro<br>ual to the string "PASSFILT"                                                                                                    | ue of         | \Control       | \LSA\Notification packages |  |  |  |
|                         | String Editor                                                                                                    |               | ×              |                            |  |  |  |
| Date                    | Non-Addition of the Addition of the Addition o |               | -              |                            |  |  |  |
| PAS                     | PASSFILT                                                                                                    |               |                |                            |  |  |  |
|                         |                                                                                                    |               |                |                            |  |  |  |
| Cancel Help             |                                                                                                    |               |                |                            |  |  |  |
| ок                      | 3.08.02a. Restrict access to security log file                                                                                                    |               | Normal         | FilePerm Security Log      |  |  |  |
| ок                      | 3.08.02b. Restrict access to application log file                                                                                                    |               | Normal         | FilePerm application Log   |  |  |  |
| OK                      |                                                                                                    |               |                | FilePerm System Log        |  |  |  |

|        | log file                                                                     |         |            |                     |
|--------|------------------------------------------------------------------------------|---------|------------|---------------------|
| ок     | 3.12.01. Control remote access to the registry                               |         | Normal     | CtrlRemoteAccessReg |
| Prior  | to implementing the best practice, the LOCAL_MACHINE System CurrentContr     | Regis   | stry Key I | Permissions for     |
| is set | to Administrators:Full Contr                                                 |         |            |                     |
| Acce   |                                                                              |         |            |                     |
| Regis  | try Key Permission                                                           |         | ×          |                     |
| - 0.08 | gistry <u>K</u> ey: winneg                                                   |         |            |                     |
| -      | ner: Administrators<br>Replace Permission on Existing Subkeys                |         |            |                     |
| Na     |                                                                              |         |            |                     |
|        | Administrators Full Contr                                                    |         |            |                     |
| 1      | Backup Operators Special A                                                   | CCess   |            |                     |
|        |                                                                              |         |            |                     |
|        |                                                                              |         |            |                     |
|        |                                                                              |         |            |                     |
|        | Lype of Access: Full Control                                                 |         | *          |                     |
|        | OK Cancel Add Remove                                                         | 1       | Help       |                     |
| 28     |                                                                              | 105     | 10         |                     |
| After  | implementing the best practice, the Re<br>_LOCAL_MACHINE\System\CurrentContr | egistry |            | rmissions for       |
| is set | to Administrators:Full Contr                                                 | ol a    | nd Syst    | em:Full Control     |
| Regis  | try Key Permissions                                                          |         | ×          |                     |
| Re     | gistry <u>K</u> ey: winneg                                                   |         |            |                     |
| -      | ner: Administrators                                                          |         |            |                     |
| Na     | Replace Permission on Existing Subkeys                                       |         |            |                     |
|        | Administrators Full Contr                                                    | ol      |            |                     |
| 0      | R SYSTEM Full Contr                                                          |         |            |                     |
|        |                                                                              |         |            |                     |
|        |                                                                              |         |            |                     |
|        |                                                                              |         |            |                     |
|        | Type of Access: Full Control                                                 |         | *          |                     |
| [      |                                                                              | 1       | Hele I     |                     |
| L      | OK Cancel Add. <u>Remove</u>                                                 |         | Help       |                     |
| OK     | 4.01.03e1. Lockout accounts after at                                         |         | Normal     | PolicyLockout       |
|        |                                                                              |         |            | -                   |

Page 19

|                                            | most 5 bad passwords               |        |                        |  |  |
|--------------------------------------------|------------------------------------|--------|------------------------|--|--|
|                                            |                                    |        |                        |  |  |
| OK                                         | 4.05.02. Disable the Guest account | Normal | AcctDisableGuest       |  |  |
| OK                                         | 8.02.01. Service Pack 6            | Normal | SP6                    |  |  |
| ОК                                         | Set ACLs on %TEMP% directory       | Normal | DirPerm temp           |  |  |
| ОК                                         | Set ACLs on \winnt                 | Normal | DirPerm winnt          |  |  |
| ОК                                         | Set ACLs on \winnt\repair          | Normal | DirPerm winnt\repair   |  |  |
| ОК                                         | Set ACLs on \winnt\system32        | Normal | DirPerm winnt\system32 |  |  |
| ОК                                         | Set ACLs on autoexec.bat           | Normal | FilePerm autoexec.bat  |  |  |
| ОК                                         | Set ACLs on boot.ini               | Normal | FilePerm boot.ini      |  |  |
| ОК                                         | Set ACLs on config.sys             | Normal | FilePerm config.sys    |  |  |
| ОК                                         | Set ACLs on ntdetect.com           | Normal | FilePerm ntdetect.com  |  |  |
| ОК                                         | Set ACLs on ntldr                  | Normal | FilePerm ntldr         |  |  |
| ОК                                         | Set ACLs on root of %SystemDrive%  | Normal | DirPerm root           |  |  |
| * Host name deleted to improve readability |                                    |        |                        |  |  |
|                                            |                                    |        |                        |  |  |

## 5. **REFERENCES**

<sup>1</sup> "Setacl.exe Not Available in Windows NT 4.0", Microsoft Knowledge Base Article Q157963

<sup>2</sup> Ivens, Kathy. *Managing Windows NT Logons*. O'Reilly & Associates, Inc.

<sup>3</sup> Robichaux, Paul. *Managing the Windows NT Registry*. O'Reilly & Associates, Inc.

<sup>4</sup> "Windows Logon Welcome, Displaying Warning Message", Microsoft Knowledge Base Article Q101063

<sup>5</sup> "How to Enable Strong Password Functionality in Windows NT", Microsoft Knowledge Base Article Q161990

<sup>6</sup> "Regulate Network Access to the Windows NT Registry", Microsoft Knowledge Base Article Q155363

<sup>7</sup> SANS Institute (et. al.). Windows Security Step By Step. The SANS Institute, 1999

<sup>8</sup> Fossen, Jason and Jesper Johansson. *Windows NT Security: Step by Step.* The SANS Institute GIAC Training, 2000

<sup>9</sup> "How to Obtain the Latest Windows NT 4.0 Service Pack", Microsoft Knowledge Base Article Q152734